### Lanka Education and Research Network

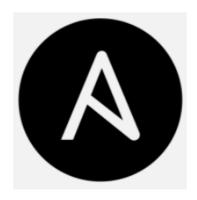

# **Ansible Automation**

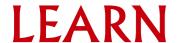

### What is Ansible?

- Ansible is a tool that generates written instructions for automating IT professionals' work throughout the entire system infrastructure.
- It's designed particularly for IT professionals who use it for application deployment, configuration management, and practically anything else a systems administrator does on a weekly or daily basis.
- Ansible is a command line tool.
- Here, we'll continue with the open version of Ansible.

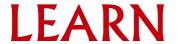

### Ansible over other similar tools

- Agentless
- Minimal
- Descriptive
- Time saving
- Secure

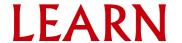

### **Ansible Nodes**

### Two types of nodes

- Control node
- Managed node

#### Control node

- The machine from which you install run the Ansible
- You can use any computer that meets the software requirements as a control node - laptops, shared desktops, and servers can all run Ansible.

### Managed node

- Also referred to as 'hosts', these are the target devices you aim to manage with Ansible.
- Ansible is not normally installed on managed nodes.

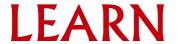

# Ansible Playbook

- Playbooks are one of the core features of Ansible and tell Ansible what to execute.
- They are like a to-do list for Ansible that contains a list of tasks.
- Written in YAML (.yaml / .yml)
- A YAML file cannot contain tabs as indentation.
- Correct placing of indentation is very important
- Different YAML tags are there.

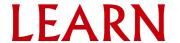

# Playbook tags

#### name

- This tag specifies the name of the playbook/ play / task, etc.
- As in what this playbook will be doing.

```
- name: copy a file
hosts: localhost
```

#### hosts

- This tag specifies the lists of hosts or host group against which we want to run the task.
- The hosts tag is mandatory.
- It tells Ansible on which hosts to run the listed tasks.
- The tasks can be run on the same machine or on a remote machine.

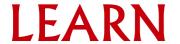

#### become

- Set privilege escalation
- Set to yes to activate privilege escalation.
- Sudo passwords might be required

```
- name: copy a file
hosts: localhost
become: yes
gather_facts: no
```

### gather\_facts

- This module is automatically called by playbooks to gather useful variables about remote hosts that can be used in playbooks.
- This has a Boolean value.
- By default this is true.
- Values: yes, no

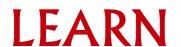

#### vars

- vars tag lets you define the variables which you can use in your playbook.
- Usage is similar to variables in any programming language.

#### tasks

- All playbooks should contain tasks or a list of tasks to be executed.
- Tasks are a list of actions one needs to perform.
- A tasks field contains the name of the task.
- The name is not mandatory but proves useful in debugging the playbook.

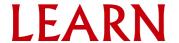

# Simple Playbook Examples

Copy a file in same directory

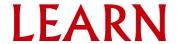

### Install Apache2

```
- name: install Apache in Ubuntu
hosts: all
become: yes
gather_facts: false
tasks:
   - name: Update
    shell: apt update

   - name: install Apache
    apt:
        name: apache2
        state: latest
```

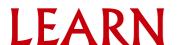

### Install MySQL

```
name: setup mysql
 hosts: all
 become: yes
 gather facts: false
 vars:
   root password: Redact#12
   db name: moodle
   user name: moodle
   user password: Redact#13
 tasks:
   - name: Update
     shell: apt update
   - name: install python, pip etc
     shell: apt-get -y install "{{ item }}"
     with items:
       - pip
       - python3-dev
       - default-libmysqlclient-dev
       - build-essential
```

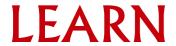

```
- name: Install MySQL server
 shell: apt-get -y install mysql-server
- name: Install MySQL client
 shell: apt-get -y install mysql-client
- name: pip install mysqlclient
 shell: pip install mysqlclient
- name: Start the MySQL service
 action: service name=mysql state=started
- name: copy .my.cnf file with root password credentials
 template: src=/home/docker/my.cnf.j2 dest=/root/.my.cnf owner=root mode=0600
- name: update mysql root password for all root accounts
 mysql user:
   name: root
   host: localhost
   password: "{{ root password }}"
```

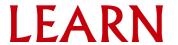

```
    - name: Create database
    - shell: mysql -u root -p{{ root_password }} -e 'CREATE DATABASE {{ db_name }} DEFAULT CHARACTER SET utf8mb4 COLLATE utf8mb4_unicode_ci;
    - name: Create user
    - shell: mysql -u root -p{{ root_password }} -e "CREATE USER '{{ user_name }}'@'%' IDENTIFIED BY '{{ user_password }}';"
```

```
- name: Grant permissions
| shell: mysql -u root -p{{ root_password }}
| -e "GRANT SELECT,INSERT,UPDATE,DELETE,CREATE,CREATE TEMPORARY TABLES,DROP,INDEX,ALTER ON {{ db_name }}.*
| TO '{{ user_name }}'@'%';"
| - name: Reload privileges
| shell: mysql -u root -p{{ root_password }} -e "FLUSH PRIVILEGES;"
```

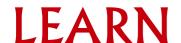

Install Moodle (after installing MySQL)

```
name: Install Moodle on Ubuntu
hosts: all
become: yes
gather facts: false
vars:
  site_fullname: moodle
  site shortname: m1
  email: email@institute.ac.lk
  password: Password123#
tasks:
  - name: Update
    shell: apt update
  - name: Install Apache
    apt:
      name: apache2
      state: latest
  - name: Add repository
    shell: add-apt-repository -y ppa:ondrej/php
  - name: Install php7.4
    shell: apt -y install php7.4
```

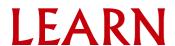

```
name: Install packages
 shell: apt-get -y install "{{ item }}"
 with items:
    - graphviz
    - aspell
    - ghostscript
    - clamav
    - php7.4-pspell
    - php7.4-curl
    - php7.4-gd
    - php7.4-intl
    - php7.4-mysql
    - php7.4-xml
    - php7.4-xmlrpc
    - php7.4-ldap
    - php7.4-zip
    - php7.4-soap
    - php7.4-mbstring
- name: Download Moodle code
 shell: cd /opt && git clone -b MOODLE 400 STABLE git://git.moodle.org/moodle.git
- name: Move Moodle code to webroot
 shell: mv /opt/moodle/* /var/www/html/
- name: Make Moodledata directory
 shell: mkdir /var/moodledata
```

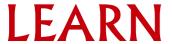

config.php

```
<?php // Moodle configuration file</pre>
unset($CFG);
global $CFG:
$CFG = new stdClass();
$CFG->dbtype = 'mysqli';
$CFG->dblibrary = 'native';
$CFG->dbhost = 'localhost';
$CFG->dbname = 'new';
$CFG->dbuser = 'newuser';
$CFG->dbpass
              = 'Redact#13';
$CFG->prefix = 'mdl ';
$CFG->dboptions = array (
 'dbpersist' => 0,
 'dbport' => 3306,
 'dbsocket' => '',
 'dbcollation' => 'utf8mb4_unicode_ci',
$CFG->wwwroot = 'http://'.$_SERVER['HTTP_HOST'];
//$CFG->sslproxy = true;
$CFG->dataroot = '/var/moodledata';
$CFG->admin
              = 'admin';
$CFG->directorypermissions = 02777;
require once( DIR . '/lib/setup.php');
```

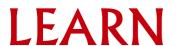

```
    name: Permissions

 shell: chown -R www-data /var/moodledata && chmod -R 777 /var/moodledata && chmod -R 0755 /var/www/html
- name: Remove index.html
 shell: rm /var/www/html/index.html
name: Copy config.php to webroot
 ansible.builtin.copy:
   src: /home/docker/config.php
   dest: /var/www/html/config.php
   owner: root
   mode: '0644'
- name: Install moodle
 shell: cd /var/www/html/ && php admin/cli/install database.php --fullname={{ site fullname }}
 --shortname={{ site shortname }} --adminemail={{ email }} --adminpass={{ password }} --agree-license
- name: Restart Apache2
 shell: systemctl restart apache2
```

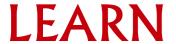

# Need Help?

- Support channels
  - Ansible Community Docs
  - GitHub

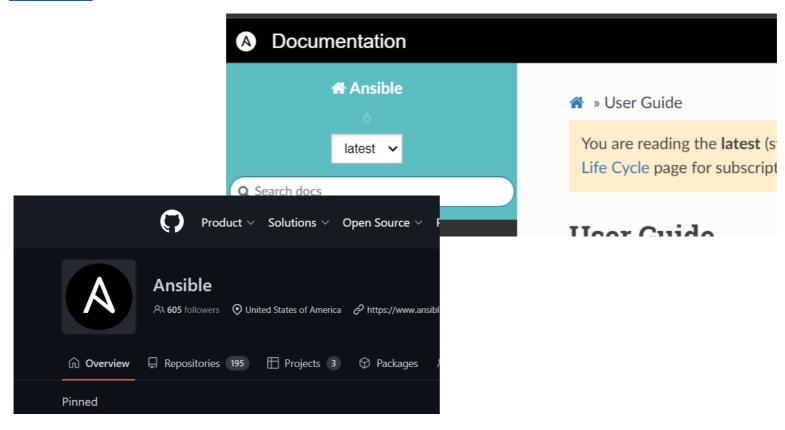

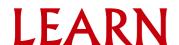

### Lanka Education and Research Network

# Thank You

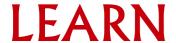